# **INSTRUKCJA OBSŁUGI Voyager MS-9520 / MS-9540**

# **DANE TECHNICZNE**

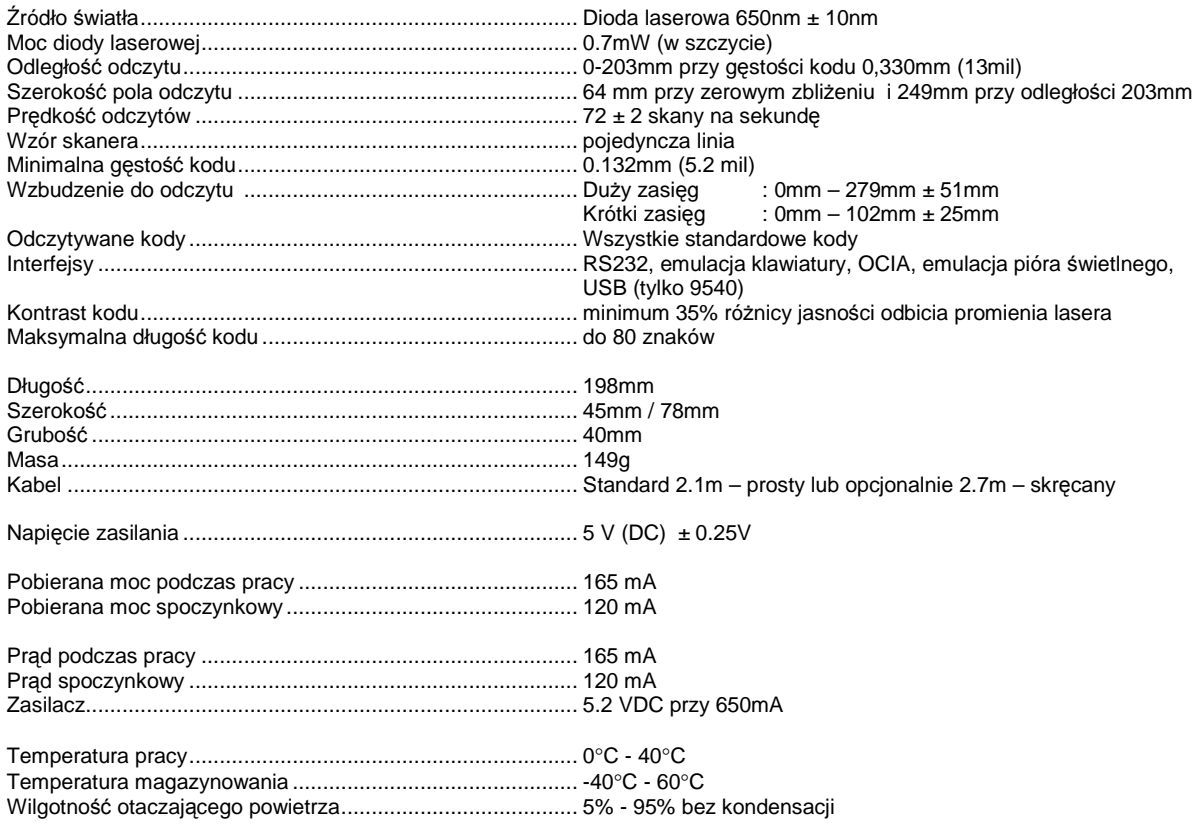

# **Wprowadzenie**

Voyager MS 9500 to seria jednoliniowych czytników kodów kreskowych takich jak

MS 9520 i MS 9540.

W modelu MS 9540 użyto opatentowanej przez firmę Metrologic technologii CodeGate. Jest to doskonały system skanowania do użycia w bardzo szerokim zakresie umożliwiający czytanie list kodowych, wykorzystanie na stanowiskach sprzedaży, *tworzenia dokumentów magazynowych*, *i przeprowadzanie* inwentaryzacji.

CodeGate współdziała z opatentowaną przez firmę Metrologic metodą samowyzwalania czytnika. W momencie zbliżenia czytnika do kodu kreskowego laser jest automatycznie aktywowany, a po wybraniu kodu do odczytania i naciśnięciu przycisku informacja zostaje przesłana do systemu bazowego.

Czytnik można używać zarówno jako ręczny jak i stacjonarny. Po odłożeniu go na podstawkę przycisk CodeGate automatycznie się dezaktywuje. Jeżeli użytkownik nie ma potrzeby wykorzystania funkcji CodeGate to alternatywnym rozwiązaniem może być użycie modelu MS9520, który posiada te same funkcje co model MS9540 lecz nie posiada przycisku CodeGate.

W czytnikach firmy Metrologic istnieje możliwość uaktualniania pamięci Flash RAM oraz zmiany konfiguracji i programowania czytnika przy pomocy programów MetroSet i METROSELECT.

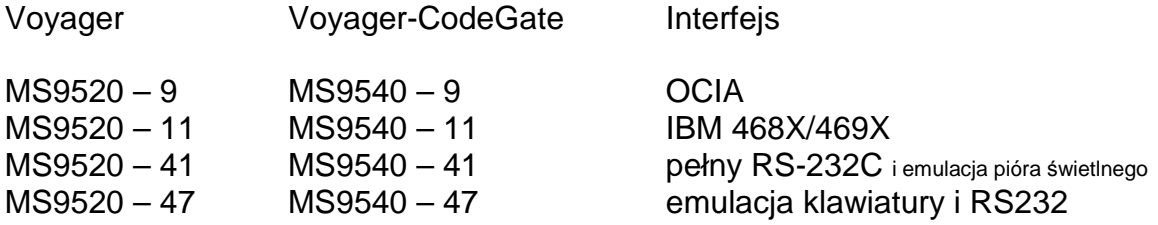

# **Czytnik i akcesoria:**

W komplecie z czytnikiem powinny znajdować się następujące akcesoria :

- Zasilacz stabilizowany AC /DC -5,2 V, 650 mA (MLPN 45-591) tylko dla modelu MS95xx – 41;
- Spiralny kabel PowerLink
- Statyw z zestawem montażowym;
- Instrukcia użytkowania:
- Instrukcja programowania;

(obie instrukcje dostępne na stronie internetowej http://www.metrologic.com.pl)

# **Szybki start:**

- 1. Włożyć wtyk (10-pin RJ45) do gniazda czytnika aż do momentu gdy usłyszysz charakterystyczne "kliknięcie".
- 2. Włożyć wtyczkę zasilacza (w kształcie litery L) do gniazda umieszczonego na kalblu PowerLink.
- 3. Podłączyć zasilacz do sieci 230V.

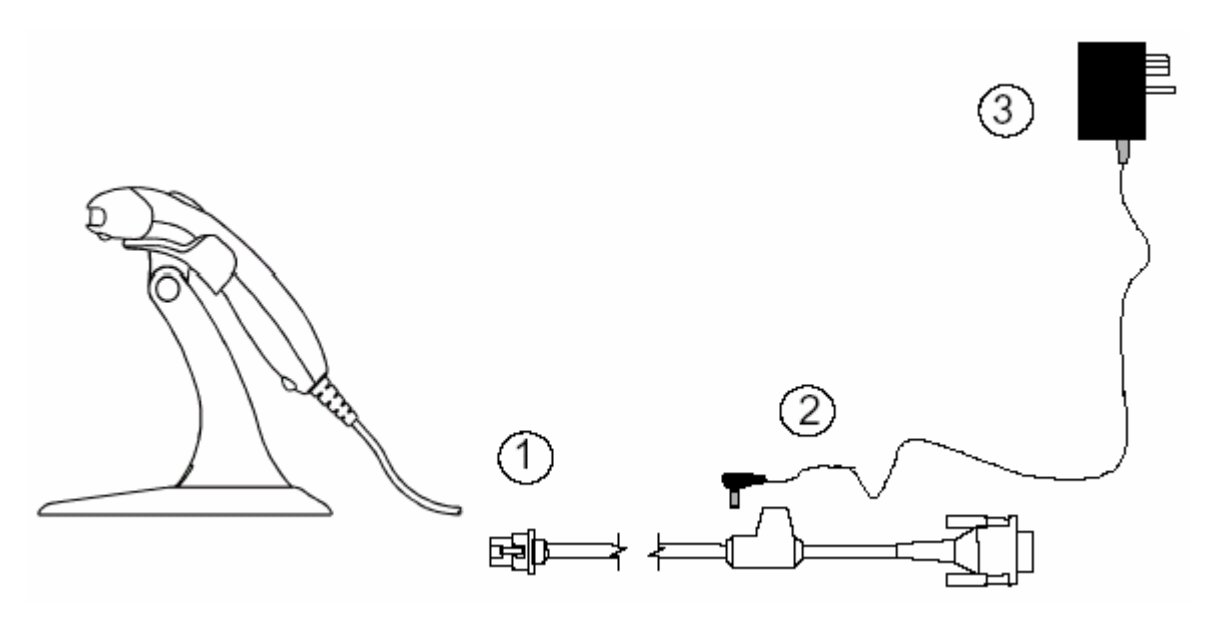

4. W momencie gdy czytnik jest gotowy do pracy powinna zapalić się zielona dioda, rozbłyśnie czerwona dioda i jednocześnie wyemitowany zostanie krótki sygnał dźwiękowy.

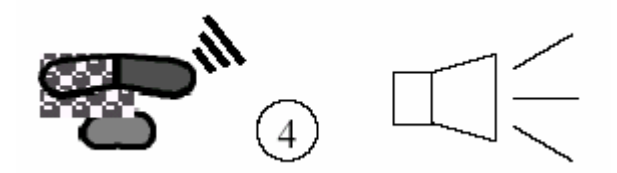

5. Umieścić kod kreskowy przed okienkiem czytnika. Jeżeli kod kreskowy zostanie odczytany właściwie zostanie wyemitowany sygnał dźwiękowy i rozbłyśnie czerwona dioda.

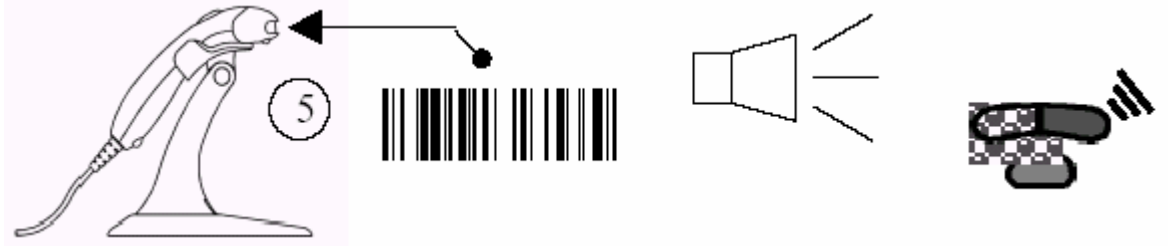

Uwaga: Czytniki dostarczone bezpośrednio od producenta są standardowo skonfigurowane. Patrz instrukcja programowania.

# **Podł**ą**czenie czytnika do systemu bazowego:**

- 1. Wyłącz zasilanie systemu bazowego.
- 2. Podłącz kabel PowerLink do czytnika (jeśli czytnik jest zasilany z systemu bazowego to rozdziale "Szybki start" należy przejść do punktu 5).
- 3. Włóż wtyk kabla PowerLink do właściwego gniazda systemu bazowego (najczęściej komputera PC).
- 4. Włącz system.

Uwaga: Podłączenie czytnika do systemu bazowego nie gwarantuje jego właściwej pracy. Czytnik jest skonfigurowany fabrycznie. Patrz Instrukcja Programowania. Dodatkowo należy sprawdzić czy czytnik i system bazowy używają tego samego protokołu komunikacji.

## **Odł**ą**czenie kabla PowerLink od czytnika:**

Przed odłączeniem kabla Power Link od czytnika system bazowy powinien być wyłączony a wtyk zasilania kabla PowerLink powinien być wyjęty z kabla.

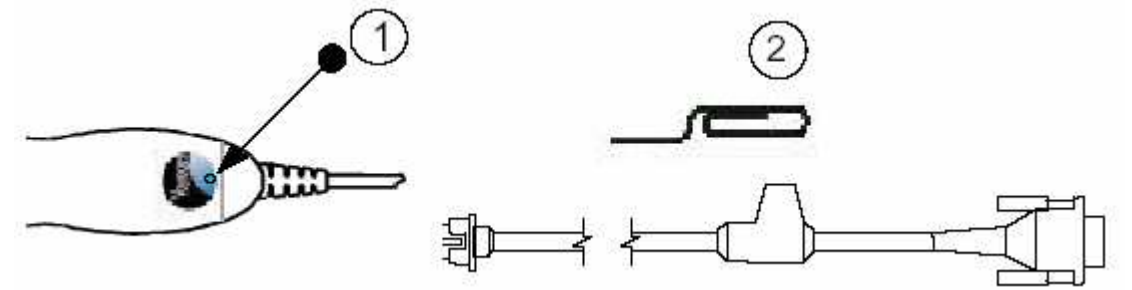

- 1. Znajdź mały otwór w górnej części obudowy czytnika umieszczony poniżej logo Voyager.
- 2. Rozegnij spinacz biurowy ja pokazano na rysunku.
- 3. Wetknij spinacz (lub inny metalowy drut) w otwór czytnika. Gdy usłyszysz ciche "kliknięcie" delikatnie pociągnij za kabel (końcówkę kabla) i wysuń go z czytnika.

# **U**Ŝ**ycie przycisku CodeGate – tylko w modelu MS9540:**

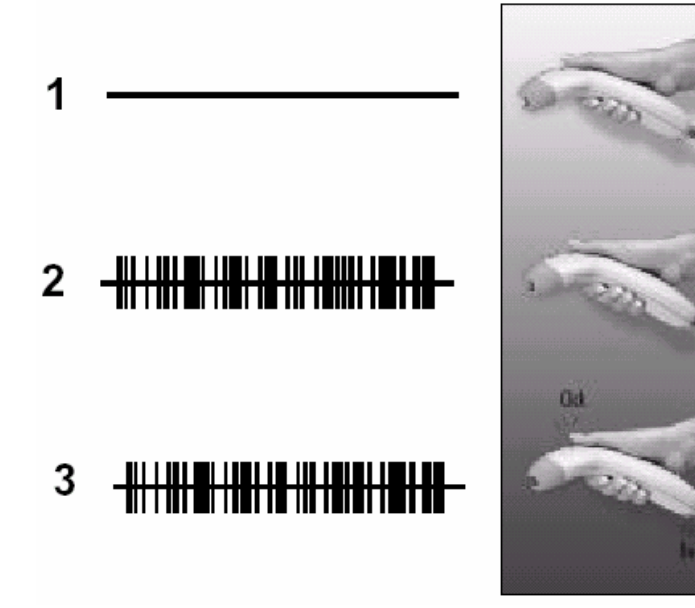

- Zbliżenie czytnik do przedmiotu powoduje automatyczną aktywację laserowej wiązki skanującej.
- Nakieruj wiązkę na kod kreskowy
- Naciśnięcie przycisku CodeGate spowoduje transmisję danych do systemu bazowego.

#### Dwa tryby pracy czytnika:

1) Gdy czytnik jest umieszczony na statywie funkcja Code Gate jest wyłączona i po wprowadzeniu kodu kreskowego w pole pracy wiązki skanującej odczytane dane są automatycznie przesłane do systemu bazowego.

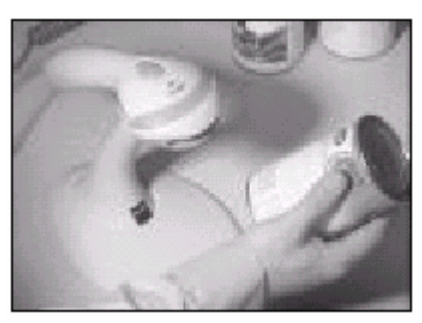

2) Przy użyciu ręcznym, dane są przesłane do systemu bazowego dopiero po nakierowaniu wiązki laserowej na kod kreskowy i naciśnięciu przycisku CodeGate.

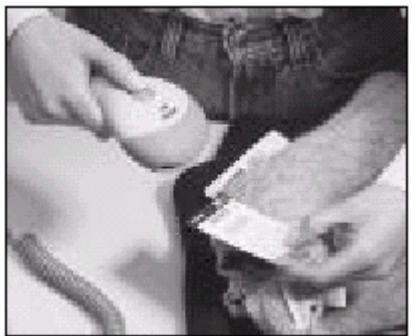

### **Montaż statywu:**

W zestawie montażowym znajdują się następujące elementy:

- a) statyw;
- b) fartuch;
- c) śruby  $M3 x$  6mm;
- d) podkładka
- e) element mocujący

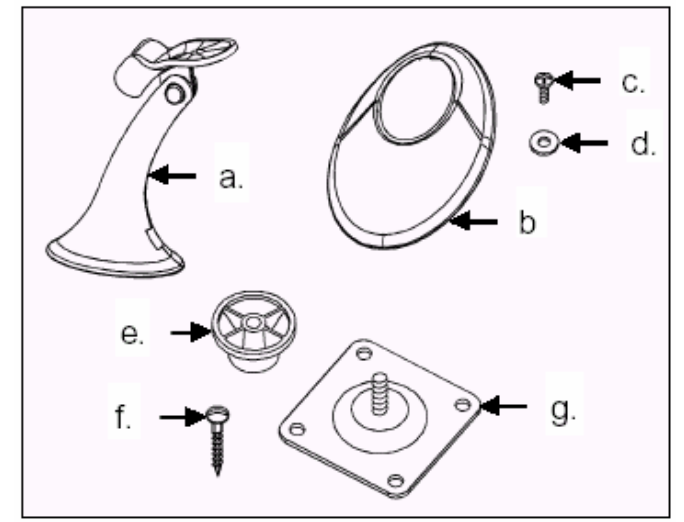

Montaż:

1) Nasunąć fartuch (b) na stojak.

2) Przykręcić fatruch do stojaka przy użyciu śrub (c) z podkładkami (d) (jak na rysunku).

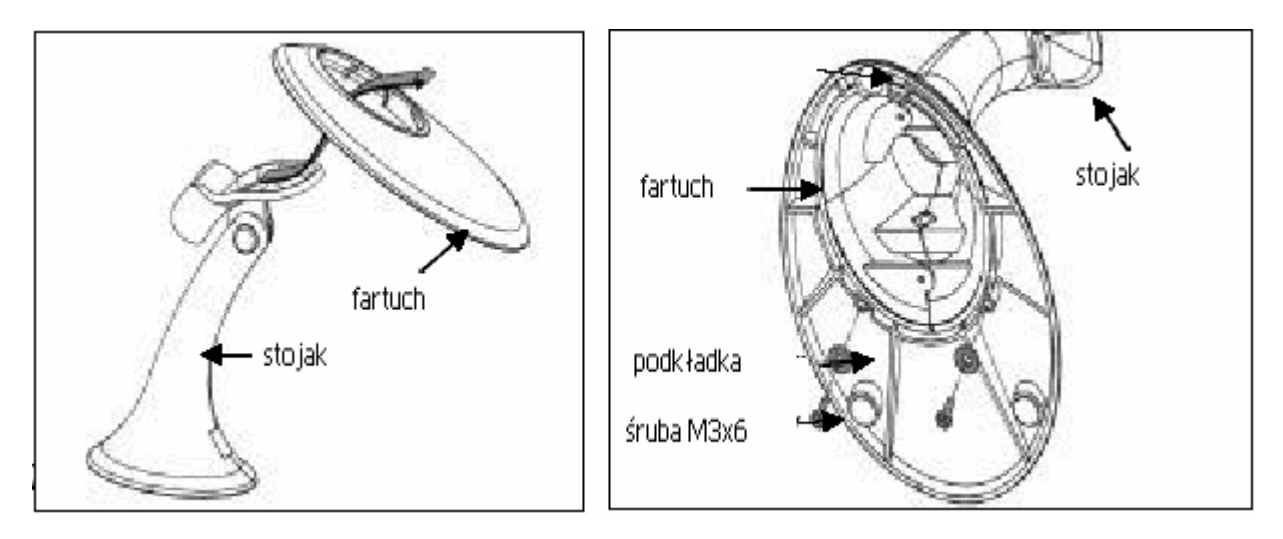

# **Sygnały d**ź**wi**ę**kowe:**

Gdy czytnik jest aktywny sygnały dźwiękowe informują o stanie jego pracy. Istnieje możliwość ustawienia rodzaju dźwięku przez użytkownika (informacja – patrz Instrukcja Programowania).

### **Pojedynczy d**ź**wi**ę**k**

Po włączeniu zasilania zapala się zielona dioda, rozbłyskuje dioda czerwona i czytnik emituje pojedynczy sygnał dźwiękowy. Oznacza to, że czytnik jest gotowy do pracy.

W momencie gdy kod kreskowy zostanie odczytany właściwie, czytnik zasygnalizuje to rozbłyśnięciem czerwonej diody i pojedynczym sygnałem dźwiękowym (jeżeli został tak zaprogramowany). Jeżeli nie pojawi się sygnał dźwiękowy i nie rozbłyśnie dioda zielona to oznacza to, iż kod kreskowy nie został właściwie odczytany.

### **Brz**ę**czenie**

Sygnał taki oznacza bład pracy czytnika – patrz rozdział "Sygnalizacia błedów i usterek".

# **Potrójny sygnał d**ź**wi**ę**kowy – podczas pracy czytnika.**

Błysk czerwonej diody z jednoczesnym potrójnym sygnałem dźwiękowym sygnalizuje wchodzenie czytnika w tryb programowania. Podczas pracy w tym trybie diody zielona i czerwona będą migały w sposób ciągły. W momencie wyjścia z trybu programowania ponownie czytnik wyemituje potrójny dźwięk i diody przestaną migać.

Jeśli czytnik jest tak skonfigurowany, to potrójny sygnał dźwiękowy podczas trybu skanowania sygnalizuje wystąpienie tzw. timeoutu (przekroczenie czasu).

Podczas programowania przy pomocy kodów kreskowych potrójny dźwięk pojawiający się po krótkiej pauzie i wysokim i niskim dźwięku oznacza, że konfiguracja skanera przy pomocy kodu kreskowego została zakończona pomyślnie.

#### **Potrójny d**ź**wi**ę**k w momencie wł**ą**czenia czytnika.**

Oznacza to, że operacja wykonana przez czytnik zakończyła się niepowodzeniem.

#### **Wska**ź**niki** ś**wietlne:**

Czytniki serii MS95xx są wyposażone w 3 diody świecące zieloną, żółtą i czerwoną. Gdy urządzenie jest włączone świecące diody informują o obecnym stanie pracy czytnika.

#### **Diody nie** ś**wiec**ą

Sytuacja taka ma miejsce gdy czytnik nie jest zasilany.

Gdy czytnik znajduje się w trybie "stand-by" a przycisk CodeGate nie jest zablokowany to umieszczenie okienkiem czytnika kodu kreskowego spowoduje włączenie wiązki laserowej co zasygnalizuje zapalenie się zielonej diody.

#### **Dioda** Ŝ**ółta** ś**wieci si**ę **w sposób ci**ą**gły:**

Gdy przycisk CodeGate jest nieaktywny to umieszczenie kodu kreskowego w polu odczytu spowoduje automatyczne włączenia wiązki laserowej, odczytanie danych i przesłanie ich do systemu bazowego.

#### **Dioda zielona** ś**wieci si**ę **w sposób ci**ą**gły:**

Zielona dioda świeci się podczas gdy aktywna jest wiązka laserowa.

### **Pojedynczy błysk diody czerwonej a dioda zielona** ś**wieci si**ę **w sposób ci**ą**gły:**

Gdy czytnik odczyta właściwie kod kreskowy, rozbłyśnie czerwona dioda i zostanie wyemitowany pojedynczy sygnał dźwiękowy. Jeśli sytuacja taka nie nastąpi oznacza to, że kod kreskowy nie został prawidłowo odczytany.

## **Diody zielona i czerwona** ś**wiec**ą **w sposób ci**ą**gły:**

Po właściwym odczytaniu kodu kreskowego, dane zostają przesłane do systemu bazowego. Niektóre tryby komunikacji wymagają potwierdzenie z systemu bazowego o gotowości do odbioru danych. Jeżeli system bazowy nie jest gotowy do odbioru na czytniku pali się czerwona dioda. Dioda pali się do momentu przejścia systemu bazowego w system gotowości.

### **Diody zielona i czerwona** ś**wieca naprzemiennie:**

Sytuacja tak ma miejsce gdy czytnik znajduje się w trybie programowania. W trybie tym brzęczenie sygnalizuje, że został odczytany inny kod kreskowy niż kody umieszczone w instrukcji programowania.

### **Zielona dioda nie** ś**wieci a dioda czerwona** ś**wieci si**ę **w sposób stały:**

Sytuacja tak oznacza, że czytnik oczekuje na sygnał z systemu bazowego.

# **Sygnalizacja bł**ę**dów:**

# **Pojedynczy sygnał d**ź**wi**ę**kowy (brz**ę**czenie) i błyskaj**ą**ca dioda zielona:**

Sytuacja taka ma miejsce gdy czytnik wykrył błąd w podsystemie wiązki laserowej. (Dostarczyć czytnik do autoryzowanego serwisu)

## **Podwójny sygnał d**ź**wi**ę**kowy (brz**ę**czenie) i błyskaj**ą**ce diody czerwona i zielona:**

Sytuacja taka ma miejsce gdy czytnik wykryje błąd mechanizmu czytającego. (Dostarczyć czytnik do autoryzowanego serwisu).

## **Ci**ą**głe brz**ę**czenie – diody nie** ś**wiec**ą**:**

Sytuacja taka ma miejsce gdy czytnik wykryje błąd układu elektronicznego. (Dostarczyć czytnik do autoryzowanego serwisu).

## **Potrójny sygnał d**ź**wi**ę**kowy w momencie wł**ą**czenia czytnika:**

Jeśli czytnik wyemituje potrójny sygnał dźwiękowy po włączeniu zasilania to oznacza to, że uszkodzona została pamieć NovRam odpowiadająca za konfigurację czytnika. (Dostarczyć czytnik do autoryzowanego serwisu).

## **Tryby programowania:**

W czytnikach serii MS95xx możliwe są 3 tryby programowania.

## **Programowanie przy użyciu kodów kreskowych;**

Czytniki Voyager mogą być programowane poprzez wczytanie programujących kodów kreskowych zamieszczonych w Instrukcji Programowania. (Instrukcja ta może być pobrana ze strony internetowe http://www.metrologic.com.pl )

# Programowanie przy użyciu programu MetroSet;

Program ten jest prostym w użyciu narzędziem pracującym w środowisku Windows, przy pomocy którego użytkownik może w łatwy sposób ustawić pożądana konfigurację czytnika.

(program również dostępny w na stronie internetowej Metrologic).

### **Programowanie przy pomocy przesyłania komend przez port szeregowy (RS232);**

Jest to doskonały tryb programowania dla aplikacii OEM. Umożliwia on użytkownikowi wysyłanie komend z systemu bazowego poprzez port szeregowy. Komendy te są numerycznymi odpowiednikami kodów kreskowych zawartych w Instrukcji Programowania.

# **Pami**ę**ci Flash ROM:**

Program Meteor jest funkcjonalnym składnikiem nowej linii czytników skonstruowanych w oparciu o pamieć typu Flash. Umożliwia on użytkownikowi uaktualnienie oprogramowania lub instalacje specjalnych wersji oprogramowania. Użycie programu jest możliwe na komputerze PC z zainstalowaną wersją Windows 95 lub wyższą oraz posiadającym wolny szeregowy port komunikacyjny. Czytnik podłączamy do portu komunikacyjnego, uruchamiamy program Meteor i uaktualniamy oprogramowanie.

Oprogramowanie Flash Rom'u może być uaktualnione w każdym czytniku serii MS95xx, a niezbędne jest tylko posiadanie kabla PowerLink i zasilacza.

Uaktualnienia będą dostarczane przez firmę Metrologic w postaci plików "Motorola Srecords". Pliki te będą zawierały wszystkie niezbędne informacje do uaktualnienia czytnika.

Cała operacja jest bardzo prosta i sprowadza się do wybrania odpowiedniego pliku i sprawdzenia czy jest on poprawny następnie można rozpocząć procedurę uaktualnienia pamięci Flash – obie diody zielona i czerwona będą się świecić. Postep procesu uaktualniania można obserwować na ekranie komputera. Po zakończeniu operacji czytnik wyemituje pojedynczy sygnał dźwiękowy. Dwa sygnały dźwiękowe oznaczają, że proces uaktualnianie nie odbył się prawidłowo.